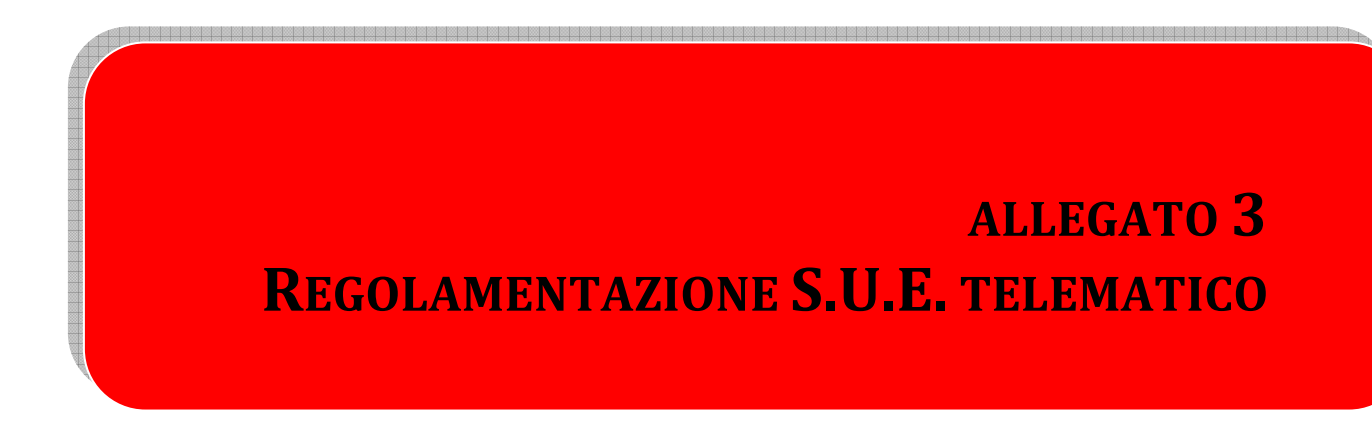

# **INDICE**

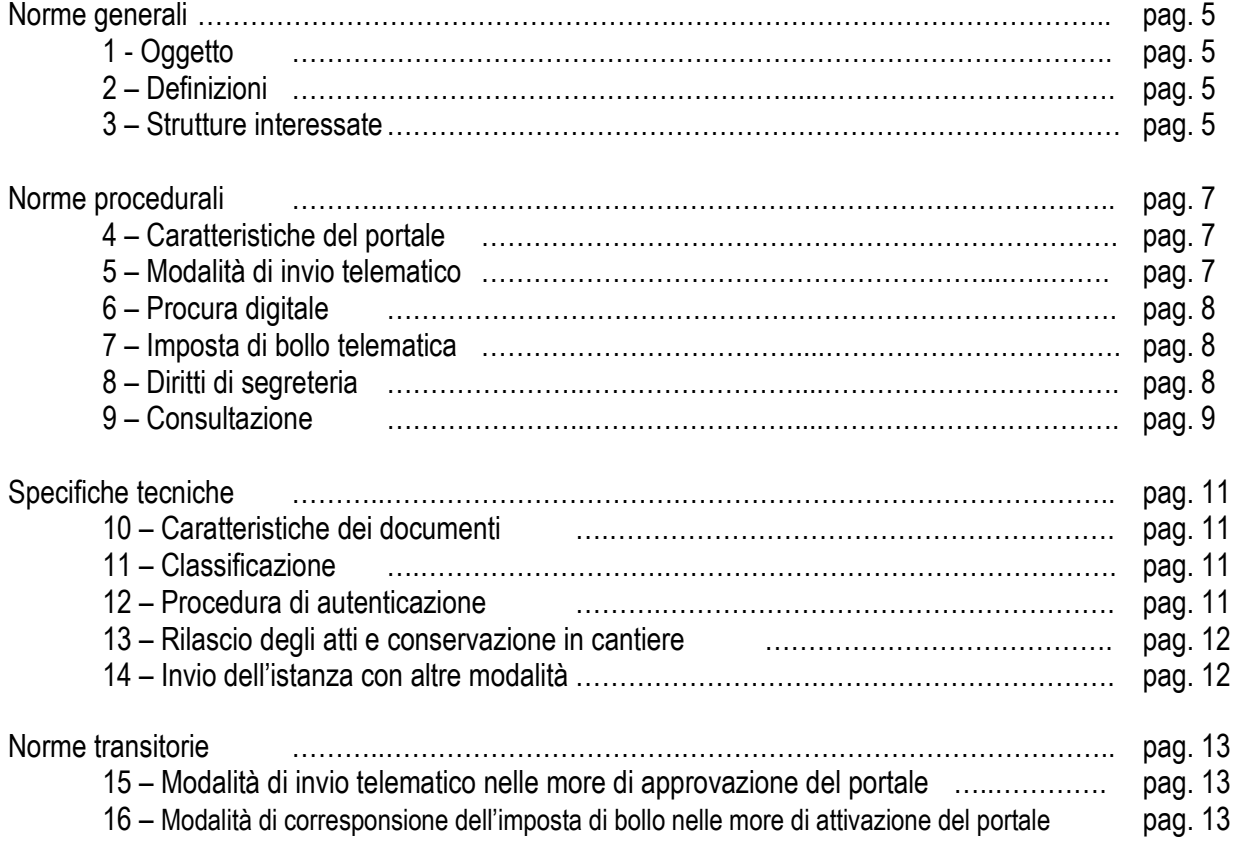

# **CAPO I**

# **NORME GENERALI**

## Articolo 1 - Oggetto

- 1. Le presenti specifiche disciplinano l'invio telematico delle istanze edilizie allo Sportello Unico per l'Edilizia, ai sensi del D.P.R. 6 giugno 2001, n. 380 "Testo unico delle disposizioni legislative e regolamentari in materia edilizia".
- 2. Le presenti specifiche integrano quelle presenti all'interno del Regolamento Edilizio.

### Articolo 2 - Definizioni

- 1. Ai fini del presente Regolamento si intendono:
	- a. Codice dell'Amministrazione Digitale, o semplicemente "Codice", il D.Lgs. n. 82 del 7 maggio 2005;
	- b. Posta Elettronica certificata (PEC) il sistema di comunicazione in grado di attestare l'invio e l'avvenuta consegna di un messaggio di posta elettronica e di fornire ricevute opponibili a terzi, di cui all'articolo 48 del Codice;
	- c. Comunicazione Elettronica certificata tra Pubblica Amministrazione e Cittadino (CEC-PAC) , la casella PEC rilasciata ai sensi del DPCM del 6 maggio 2009;
	- d. Istanza: una richiesta in forma scritta indirizzata all'Amministrazione comunale finalizzata al rilascio di una autorizzazione relativa alle materie trattate dal Regolamento Edilizio;
	- e. Comunicazione: la trasmissione di un documento, di qualunque natura, all'Amministrazione comunale nell'ambito di un procedimento amministrativo relativo alle materie trattate dal Regolamento Edilizio;
	- f. Pratica: insieme di atti e documenti necessari all'avvio, trattazione e completamento di una procedura amministrativa relativa alle materie trattate dal Regolamento Edilizio;
	- g. Firma digitale: Firma elettronica di cui all'articolo 1, comma 1, lettera s), del codice.

#### Articolo 3 – Strutture interessate

- 1. Il portale integrato SUE-SUAP rappresenta l'unico punto di ingresso dell'utente verso l'Amministrazione comunale per tutti i procedimenti che riguardano, in tutto o in parte, i seguenti ambiti:
	- attività edilizia comunque denominata ed avente per oggetto il campo di applicazione del D.P.R. 6 giugno 2001, n. 380 "Testo unico delle disposizioni legislative e regolamentari in materia edilizia" e di competenza dello Sportello Unico per l'Edilizia;
	- l'esercizio di attività produttive, di prestazioni di servizi e quelli relativi alle azioni di localizzazione, realizzazione, trasformazione, ristrutturazione o riconversione, ampliamento o trasferimento, nonché cessazione o riattivazione delle suddette attività ivi compresi anche quelli di cui al D.Lgs. 59/2010;
- 2. Nell'implementazione e funzionamento del portale sono coinvolte le seguenti strutture:

Il Settore Urbanistica ed Ambiente e il Servizio Urbanistica ed Edilizia Privata, per la parte di competenza del SUE, sotto il coordinamento del Responsabile di Settore;

- Il Settore Affari Generali e lo Sportello Impresa Semplice, per la parte di competenza del SUAP;
- **Il Servizio ICT per la parte tecnico-informatica;**
- 3. Le funzioni di amministratore del sistema competono al Responsabile del Servizio ICT.

# **CAPO II**

# **NORME PROCEDURALI**

### Articolo 4 – Caratteristiche del portale

- 1. E' istituito il nuovo portale elettronico per la presentazione di tutte le istanze connesse allo Sportello Unico per l'Edilizia ed allo Sportello Unico Attività Produttive;
- 2. La realizzazione del progetto ha comportato un'attività di revisione dell'iter organizzativo interno e lo sviluppo di sistemi informatici che hanno consentito la veicolazione delle informazioni all'interno degli uffici e da/verso i cittadini;
- 3. Il portale, tecnologicamente innovativo, ha visto lo sviluppo del web services (interfaccia tra back-office e front-office), in grado di integrare le istanze immesse da cittadini e professionisti nel portale istituzionale dell'Ente, sia con il protocollo informatico (consentendo la gestione della pratica tramite workflow), sia direttamente con l'applicativo gestionale del servizio pratiche edilizie;
- 4. Ne consegue che le procedure interne all'Ente sono totalmente automatizzate, in quanto ricevute direttamente dal Protocollo, e inserite automaticamente nel sistema di gestione delle pratiche edilizie in uso presso l'Ente;
- 5. Gli utenti, previa registrazione e autenticazione sul portale istituzionale, avranno la possibilità di verificare lo stato di avanzamento della propria pratica in qualsiasi momento ed in tempo reale;
- 6. **A decorrere dalla data di attivazione del portale, non sarà più consentita la presentazione di istanze cartacee.**

## Articolo 5 – Modalità di invio telematico

- 1. A seguito delle disposizioni contenute nel "*Codice dell'Amministrazione digitale*", approvato con Decreto Legislativo n. 82 del 7 marzo 2005 e s.m.i., e dell' art.24 del DL 90/2014 sono cambiate le modalità di presentazione delle istanze e la trasmissione documentale verso/dall'Amministrazione comunale;
- 2. L'invio di istanze o di comunicazioni relative ai procedimenti amministrativi nelle materie di cui al presente regolamento può avvenire unicamente per tramite del portale dedicato;
- 3. L'invio di istanze, o comunicazioni, può essere effettuato anche da un delegato cui il diretto interessato abbia conferito procura speciale;
- 4. L'istanza è da considerarsi validamente presentata se inviata secondo una delle seguenti procedure:
	- con la sua compilazione, in formato elettronico seguita dall'apposizione della firma digitale dell'interessato e la trasmissione, sempre da parte del diretto interessato, con le procedure indicate nel portale;
	- con la sua compilazione, in formato elettronico, seguita dall'apposizione della firma digitale del diretto interessato, e successivo invio, da parte di un procuratore speciale presso il quale si è eletto domicilio per le comunicazioni successive, con le procedure indicate nel portale;
- con la compilazione e sottoscrizione, da parte del diretto interessato, su supporto cartaceo e invio della documentazione in formato elettronico da parte di un procuratore speciale presso il quale si è eletto domicilio per le comunicazioni successive, con le procedure indicate nel portale;
- 5. Il sistema procederà ad effettuare in automatico la protocollazione dell'istanza e il suo inoltro agli uffici, nonché a spedire ricevuta di consegna all'indirizzo PEC del richiedente;
- 6. Tutta la modulistica, la procura (se presentata) e gli eventuali allegati grafici devono essere firmati sia dal richiedente che da tutti i soggetti cointeressati o aventi titolo, oltre che dal progettista.

## Articolo 6 – Procura digitale

- 1. Se il soggetto non possiede una firma elettronica valida, può avvalersi di un soggetto terzo per la presentazione dell'istanza (professionista, commercialista, ecc.) conferendogli apposita procura da rendere con il modulo presente sul portale.
- 2. Il modulo, stampato, compilato integralmente e firmato in originale, dovrà essere trattenuto dal delegato che provvederà a trasmetterne una copia al Comune in formato PDF, firmato digitalmente con firma elettronica valida.
- 3. La procura deve essere firmata in originale da tutti i soggetti interessati (comproprietari, cointeressati) e dovranno essere allegate le copie dei documenti di identità dei sottoscrittori, anch'esse firmate digitalmente con firma elettronica valida dal delegato.
- 4. **La procura legittima il delegato alla presentazione dell'istanza all'Amministrazione comunale, ma non esonera il delegante dalle responsabilità civili e penali in caso di dichiarazioni mendaci.**

# Articolo 7 – Imposta di bollo telematica

- 1. L'assolvimento dell'imposta di bollo sull'istanza presentata telematicamente dovrà essere effettuato con le modalità indicate dall'Agenzia delle Entrate.
- 2. L'imposta di bollo sul documento in entrata dovrà essere assolta tramite il sistema informativo presente sul sito dell'Agenzia delle Entrate, al quale il portale rimanda con apposito link;
- 3. Effettuato il pagamento nei modi indicati, dovrà essere allegata all'istanza copia dello stesso.
- 4. Nelle more dell'attivazione della procedura digitale dell'Agenzia delle Entrate, si potrà assolvere l'imposta di bollo in entrata secondo quanto indicato al successivo comma 6.
- 5. L'atto sarà rilasciata dallo Sportello Unico dell'Edilizia in forma **in forma digitale** all'indirizzo PEC indicato sull'istanza e con assolvimento virtuale della marca da bollo da parte del Comune, quando prevista.
- 6. **Pertanto il versamento dei diritti di segreteria dovrà essere maggiorato di € 16,00= quale corrispettivo per l'assolvimento dell'imposta di bollo sul documento in uscita (qualora necessaria), indicando nella causale la specifica riportata sul modulo di richiesta, l'intestatario della stessa e l'indirizzo dell'immobile.**

## Articolo 8 – Diritti di segreteria

- 1. Il versamento dei diritti di segreteria può essere effettuato con una delle seguenti modalità:
	- mediante versamento sul CCP 36542207 intestato a "*Tesoreria comunale del Comune di Concorezzo"* con specificato nella causale di versamento *"diritti di segreteria per istanza edilizia"* unitamente

all'intestatario della richiesta e l'indirizzo dell'immobile - (codice identificativo IBAN – IT47Z0760101600000036542207);

- presso l'URP Ufficio Relazioni con il Pubblico del Comune di Concorezzo **(pagamento ammesso solo in contanti o con POS/Bancomat)**
- mediante bonifico bancario all'ordine di "*Tesoreria comunale del Comune di Concorezzo Banca Popolare di Milano – filiale di Concorezzo"* codice identificativo IBAN - IT53S0558432980000000003820, con specificato nella causale di versamento *"diritti di segreteria per istanza edilizia"* unitamente all'intestatario della richiesta e l'indirizzo dell'immobile.
- 2. **Il versamento del contributo di costruzione (oneri di urbanizzazione e/o costo di costruzione) potrà avvenire unicamente presso la Tesoreria comunale o mediante bonifico bancario.**
- **3.** Copia dell'avvenuto versamento dovrà essere allegato all'istanza.

## Articolo 9 – Consultazione

- 1. Il portale integrato SUE-SUAP permette due diversi livelli di consultazione:
	- consultazione dei soli dati generali per i quali non sussistono elementi legati alla tutela della privacy, ovvero quelli legati alla pubblicazione di legge. Per tale procedura non è richiesta la registrazione al sito;
	- consultazione dello stato di avanzamento dell'istanza e dei dati relativi. Per tale procedura è richiesto un accesso qualificato.
- 2. L'accesso qualificato, mediante rilascio di username e password da parte dell'Amministratore su richiesta dell'interessato, verrà abilitato a seguito di richiesta presentata con le modalità indicate nel portale.

# **CAPO III**

# **SPECIFICHE TECNICHE**

Articolo 10 – Caratteristiche documenti

- 1. I documenti da allegare all'istanza devono obbligatoriamente essere quelli richiesti dal regolamento edilizio e richiamati sul portale.
- 2. E' consentito allegare ulteriori elaborati grafici, a discrezione del richiedente, con le caratteristiche e nei limiti indicati nei paragrafi successivi.
- 3. Nel nome del file non devono comparire punti (.) trattini (-) caratteri speciali (accento, &,%,\$), in quanto gli stessi creano problemi in fase di archiviazione dei files.

Si possono utilizzare spazi e trattino basso () per sottolineare una numerazione progressiva o tipologia differente ex (TAV 1 planimetria oppure TAV 1 \_planimetria)

Quando si generano tavole di elaborati grafici è buona norma ottimizzarle la risoluzione per una definizione media del pdf, al fine di non creare file troppo pesanti che il sistema non è in grado di gestire.

Si consiglia di non creare tavole con risoluzioni maggiori di 2Mb, per evitare che le stesse non siano accettate dal sistema informatico.

- 4. Al fine di consentire ed agevolare le verifiche di ufficio, le tavole necessarie alle verifiche plani volumetriche dovranno essere esclusivamente in formato massimo A3. E' consentito, solo in casi documentati di particolare rilevanza, di produrre **UNA SOLA** tavola di formato maggiore, comprendente i dati necessari.
- 5. **Le eventuali copie cartacee dovranno essere estratte unicamente dai files firmati digitalmente dal Dirigente e riportare espressamente tale attestazione di conformità.**

## Articolo 11 – Classificazione

- 1. Per velocizzare le operazioni di classificazione dell'istanza, al fine di celerizzare il procedimento, è obbligatorio indicare nell'istanza, nell'apposito campo, i relativi riferimenti che sono reperibili:
	- sulla modulistica e sulle indicazioni presenti sul portale;
	- nella comunicazione di nomina del Responsabile del Procedimento Edilizio, inviata all'indirizzo PEC del richiedente.
- 2. L'indicazione corretta del riferimento di classificazione consentirà un celere inoltro dell'istanza agli uffici.

## Articolo 12 – Procedura di autenticazione

1. L'accesso al portale integrato SUE-SUAP avviene tramite credenziali rilasciate dall'Amministratore del sistema e presuppone il conferimento di dati personali.

- 2. Ai fini del loro utilizzo, in ottemperanza alle disposizioni dell'articolo 13 del D.Lgs. 196/2003, i dati personali raccolti saranno trattati e diffusi anche con strumenti informatici:
	- nell'ambito del procedimento per il quale gli stessi sono raccolti:
	- in applicazione della disposizione sulla pubblicizzazione degli atti, ai sensi della legge 241/90 e dell'articolo 38.7 della L.R. 12/05;
- 3. I dati potranno essere inoltre comunicati, su richiesta, a soggetti interessati alla tutela di situazioni giuridicamente rilevanti, nell'ambito del diritto di informazione e accesso agli atti e nel rispetto delle disposizioni di legge ad esso inerenti.
- 4. Il conferimento dei dati ha natura obbligatoria; in caso di rifiuto non sarà possibile procedere al rilascio delle credenziali.

Articolo 13 – Rilascio degli atti e conservazione in cantiere

- 1. Gli atti ed i provvedimenti conseguenti le istanze presentate tramite il portale, verranno rilasciate solo in formato digitale e, conseguentemente, anche i relativi allegati.
- 2. Pertanto è compito del richiedente tener in cantiere (ove previsto) i files firmati digitalmente dal Dirigente, che costituiscono l'unico elemento opponibile in caso di verifiche ed ispezioni in cantiere da parte dell'Amministrazione comunale o di altro Ente preposto al controllo, nonché le apparecchiature necessarie a consentirne la visualizzazione.

### Articolo 14 – Invio dell'istanza con altre modalità

- 1. L'invio delle istanze tramite il portale consente un processo automatico di ricezione, smistamento e consultazione che minimizza le attività di controllo.
- 2. Le istanze digitali che dovessero pervenire in altro modo tra quelli consentiti dalla Legge, dovranno essere sottoposte a processi di verifica prima del loro caricamento nel sistema informatico.
- 3. Non è ammessa la presentazione di istanze cartacee, ad eccezione di quelle presentate da privati cittadini e che non contemplano la prestazione di opere da parte di professionisti e/o imprese.

# **CAPO IV**

# **NORME TRANSITORIE**

Articolo 15 – Modalità di invio telematico nelle more di attivazione del portale

- 1. Come già detto in precedenza, ai sensi delle disposizioni contenute nel *"Codice dell'Amministrazione digitale"*, approvato con Decreto Legislativo n. 82 del 7 marzo 2005 e s.m.i. sono cambiate le procedure di presentazione delle istanze edilizie.
- 2. Nelle more di attivazione del portale, **la presentazione cartacea dell'istanza potrà essere fatta SOLO dai privati cittadini.**

**Per tutti gli altri la presentazione dovrà essere solo in forma elettronica (a mezzo PEC) e con sottoscrizione digitale (con firma elettronica valida) della documentazione.** 

**I privati cittadini in possesso di una firma elettronica valida e di una casella PEC, se lo desiderano, possono comunque avvalersi della presentazione in forma digitale DELLE ISTANZE.**

3. Il modulo dovrà essere scaricato dall'apposita **sezione del sito ufficiale del Comune** (quindi nella sua versione aggiornata), compilato in ogni sua parte, scansionato e firmato digitalmente con firma elettronica valida.

Analogamente si dovrà procedere con tutti gli allegati che si intendono trasmettere con l'istanza, anch'essi firmati digitalmente.

4. Il tutto andrà poi allegato ad una mail PEC (Posta Elettronica Certificata) che dovrà essere trasmessa **esclusivamente** al seguente indirizzo: protocollo@comune.concorezzo.mb.legalmail.it

Articolo 16 – Modalità di corresponsione dell'imposta di bollo nelle more di attivazione del portale

L'assolvimento del bollo sull'istanza presentata telematicamente dovrà essere effettuato con le seguenti modalità:

- 1. Una volta scaricata la modulistica dal sito ufficiale del Comune, andrà apposta ed annullata, nell'apposito spazio, la marca da bollo.
- 2. Il modulo dovrà essere trattenuto da chi presenta l'istanza e reso disponibile per ogni eventuale controllo da parte delle Autorità.
- 3. Una copia in PDF del modello, firmata digitalmente con firma elettronica valida, dovrà essere trasmessa al Comune unitamente all'istanza.
- 4. La certificazione verrà rilasciata dallo Sportello Unico dell'Edilizia in forma **in forma digitale** all'indirizzo PEC indicato sull'istanza e con assolvimento virtuale della marca da bollo da parte del Comune quando prevista.

**Pertanto il versamento dei diritti di segreteria dovrà essere maggiorato di € 16,00= quale corrispettivo per la marca da bollo da apporre sul documento in uscita (qualora necessaria), indicando nella causale la specifica riportata sul modulo di richiesta, l'intestatario della stessa e l'indirizzo dell'immobile.**